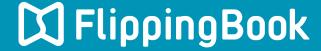

## PUBLISHER 2 QUICK START GUIDE

## Make a flippingbook in four simple steps

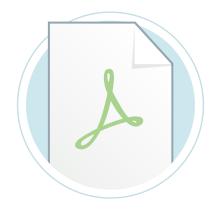

1. Import your PDF

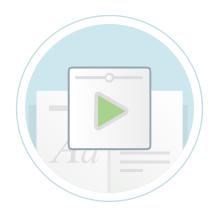

2. Select a suitable skin

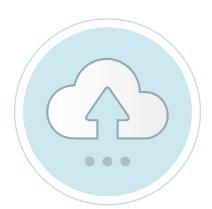

3. Publish your publication

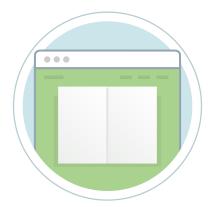

4. Share your publication